94B20

**SSAS.** FOWER

# SAS® 9.4検証ツール ユーザーガイド

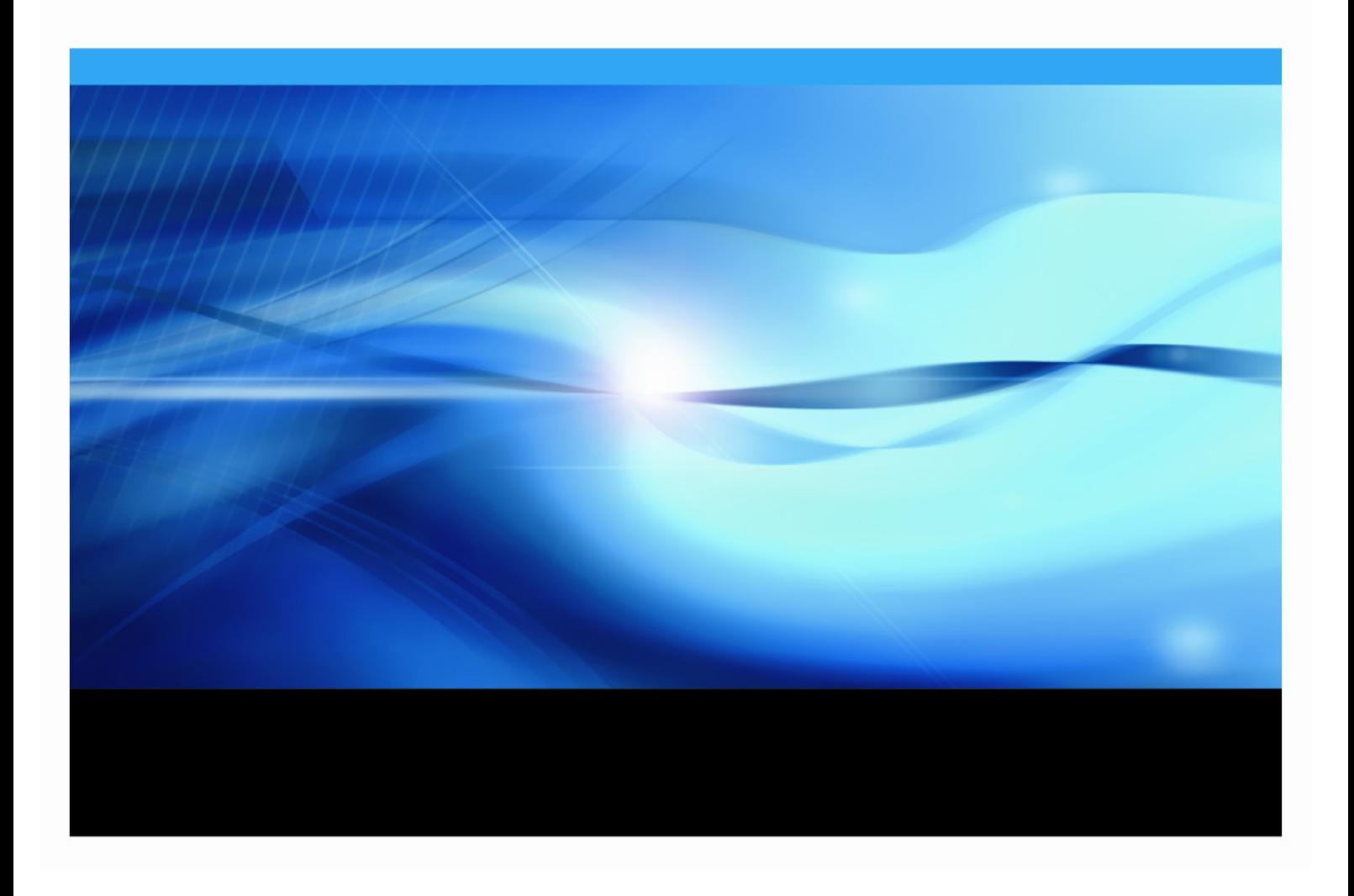

# 著作権情報

このマニュアルの正確な書籍情報は、以下のとおりです。

#### **SAS® 9.4 Qualification Tools User's Guide**

Copyright ® 2014, SAS Institute Inc., Cary, NC, USA.

#### 印刷した書籍:

発行元である SAS Institute, Inc.の事前の書面による承諾なく、本書の全部あるいは一部を、電子データ、印刷、 コピー、その他のいかなる形態または方法によって、複製、転送、または検索システムに保存することは禁止い たします。

#### **Web** ダウンロードによる電子書籍:

本書の使用は、本書を入手した時点でベンダーによって定められている利用条件が適用されます。 発行元の許可なく、本書をスキャン、アップロードし、インターネットや他の手段を介して配布することは違法 であり、処罰の対象となります。 発行元により認可された電子版のみを購入いただき、著作権保護された出版物 に対する電子的著作権侵害への関与または当該侵害を助長しないようお願いします。 他者の権利保護へのご理解 をよろしくお願いします。

#### アメリカ合衆国政府の制約された権限ついての通知:

アメリカ合衆国政府による、本ソフトウェアおよび関連するドキュメントの使用、複製、公開は、SAS Institute が合意した「FAR52.227-19 Commercial Computer Software-Restricted Rights」 (1987年6月)に定められた制 限の対象となります。

SAS Institute Inc., SAS Campus Drive, Cary, North Carolina 27513. June 2014

SAS® および SAS Institute Inc.のプロダクト名またはサービス名は、米国およびその他の国における SAS Institute Inc.の登録商標または商標です。 ®は米国で登録されていることを示します。 その他、記載されている会社名および製品名は各社の登録商標または商標です

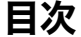

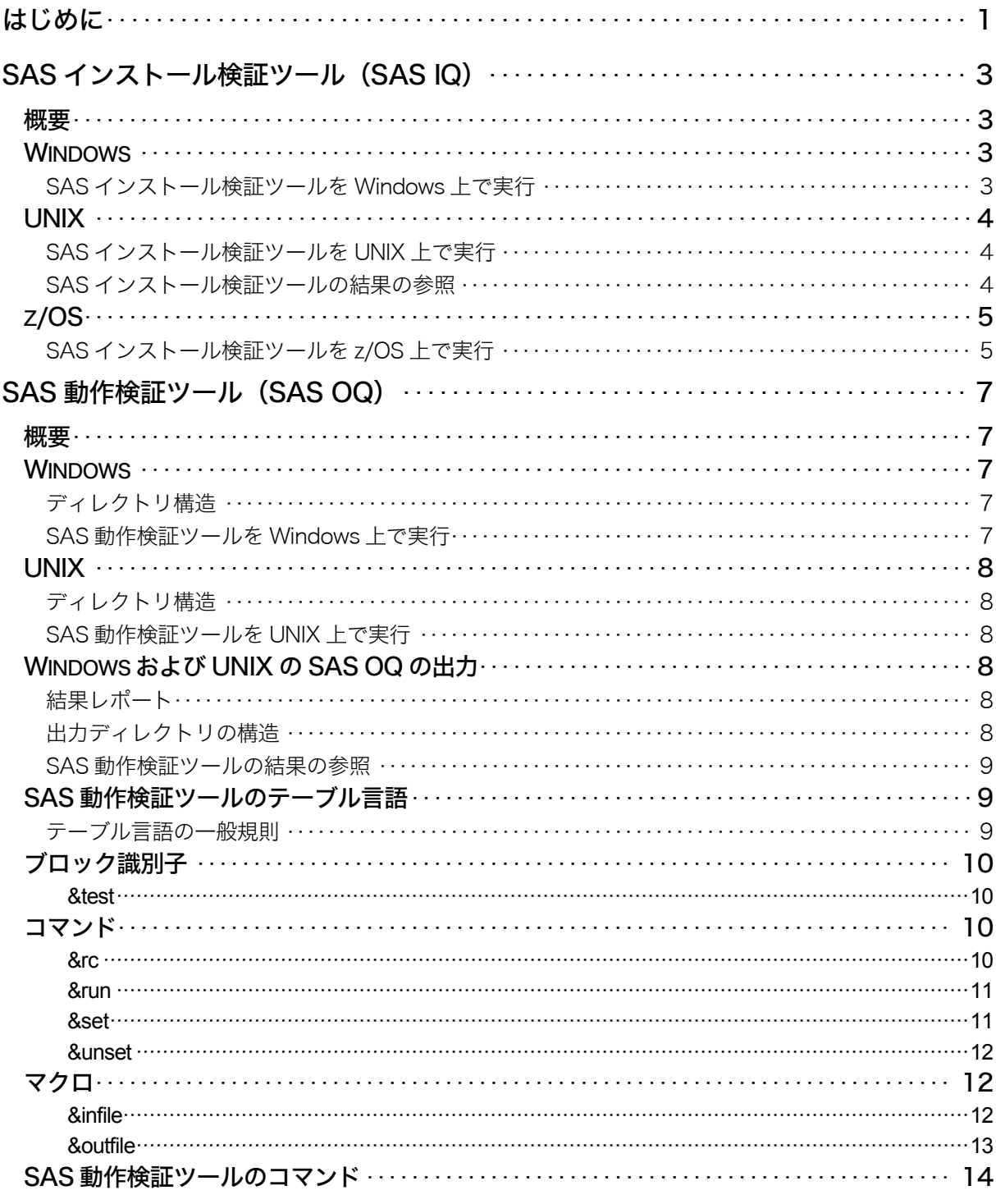

# はじめに

SAS 9.4 では、2つの検証ツール(SASインストール検証ツール - SAS Installation Qualification Tool: SAS IQと、SAS動作検証ツール - SAS Operational Qualification Tool:SAS OQ)が使用できます。これ らのツールは、行政規制産業におけるSASソフトウェアの使用の適正化を支援します。さらに、これら のツールは、顧客が必要とするSASの旧バージョンから後のリリースにまたがるマイグレーション作業、 統合作業、移行における検証作業の主な局面の適性化をサポートします。

SAS IQは、SASの仕様に従ってSASシステムがインストールおよび維持されていることの検証を支援し ます。またSAS IQは、SASシステムの各ファイルの完全性を検証し、結果の詳細なレポートを提供しま す。SAS IQは、すべてのWindows、UNIX、z/OSのプラットフォーム上のSAS 9.4 をサポートしていま す。詳細は、「SASインストール検証ツール(SAS IQ)」を参照してください。

SAS OQは、SASシステムが使用可能な状態であることの検証を支援します。SAS OQは、SAS社のコ ンポーネント開発グループによって提供されているSASプログラムを使用します。そのプログラムを実 行および処理し、結果をレポートします。SAS OQは、すべてのWindows、UNIXのプラットフォーム上 のSAS 9.4 をサポートしています。詳細は、「SAS動作検証ツール(SAS IQ)」を参照してください。

注意:SAS OQは、z/OSをサポートしていません。SASソフトウェアをz/OS環境にインストールしてい る場合、すべてのインストール作業が終了したら、CNTLデータセットでVALIDジョブをサブミ ットし、すべてのステップにおいてリターンコードが0で終了することを確認してください。詳 細は、SAS Software Orderメールに記載されているドキュメントを参照してください。

# **SAS**インストール検証ツール(**SAS IQ**)

### 概要

SASインストール検証ツール (SAS IQ) は、インストールされた各ファイルの正当性を検証することに より、SASシステムのインストールを確認します。すべてのファイルの結果の詳細がレポートとして生 成されます。この判定では、各ファイルの値の作成にMD5 アルゴリズムを使用しています。

重要:SAS IQは、インストールが完了した時点のシステムの状態に対する検証を行います。最初のイ ンストール後に行われたSASソフトウェアのコンポーネントに対するユーザーによる手動の変更 のほとんどは、SAS IQの検出の対象になります。最初のインストール後のソフトウェアのイン ストール(アドオンのインストールまたはメンテナンスの適用など)は、変更が行われたSAS IQによって通知される対象にはなりません。

たとえば、sasv9.cfgまたはINIファイルのような構成ファイルに対してユーザーが変更を行った場 合、そのファイルはシステム上に最初にインストールされたファイルとチェックサムの値が異な るファイルとして、SAS IQによって通知されます。さらに、SASのライセンスの更新も、 core.sas7bcatのようなファイルに対して変更が行われたとして、SAS IQによって通知されます。

## **Windows**

#### SASインストール検証ツールをWindows上で実行

SAS 9.4 のインストールで、SAS IQを実行するには、2 つの方法があります。

[スタート]メニューから、次のように選択します。

[スタート]-[プログラム]-[SAS]-[Utilities]-[SAS Install Qualification Tool 9.4]

注意: Windows Vista、Windows 7、Windows Server 2008においては、右クリックして「管 理者として実行]を選択してください。

または

• コマンドプロンプトから、次のコマンドを発行します。

<SASHOME>¥InstallMisc¥utilities¥installqual¥9.4¥sasiqt.exe –out <dir>

このコマンドでは、<SASHOME>はSASソフトウェアがインストールされている場所、<dir> はレポートファイルを出力する書き込み可能なディレクトリを示します。

注意: Windows Vista、Windows 7、Windows Server 2008においては、[コマンドプロンプ ト]ウィンドウを右クリックして[管理者として実行]を選択してください。

-outオプションは、レポートファイルを指定した場所に書き込みするための、書き込み可能なディレク トリを指定します。-outオプションは、DOSプロンプト経由で実行する場合に、コマンドラインで指定 することができます。あるいは、sasiqt.iniファイルに-outオプションの引数を追加することによって、 sasiqt.iniを更新することができます。たとえば、次のようになります。

AddtlArgs\_2=-out "C:¥temp"

ヘッドレスモードで実行する場合は、-silentオプションをコマンドライン、あるいは追加の引数として sasiqt.iniファイルに追加します。sasiqt.iniファイルは、sasiqt.exe実行ファイルと同じ場所にあります。 たとえば、次のようになります。

AddtlArgs\_3=-silent

#### 結果レポート

SAS IQは、チェックサム検証の結果を、次のHTMLファイルとして書き出します。

ValidationReport\_<date-time>.html

このHTMLファイルは、結果に簡単な書式を設定し、色分けした線の箱に、チェックに失敗したファイ ルおよび成功したファイルをレポート形式で表示します。

デフォルトでは、HTMLファイルは、<SASHOME>/InstallMisc/InstallLogsに書き込まれます。

-outオプションを使用すると、HTMLレポートファイルの出力先を変更することができます。このオプ ションでは、有効な書き込み可能な場所のパス名を指定しなければなりません。コマンドライン経由で も、sasiqt.iniファイルに追加の引数(AddtlArg\_)を指定することもできます。

# **UNIX**

#### SASインストール検証ツールをUNIX上で実行

インストールしたSAS 9.4 に対してSAS IQを実行するには、次の作業を行います。UNIX上のコンソー ルまたはターミナルウィンドウから、次のコマンドを発行します。

<SASHOME>/InstallMisc/utilities/installqual/9.4/sasiqt –out <dir>

または、ヘッドレスサイレントモードで実行する場合は、次のようになります。

<SASHOME>/InstallMisc/utilities/installqual/9.4/sasiqt\_console –silent –out <dir>

#### SASインストール検証ツールの結果の参照

SAS IQは、チェックサム検証の結果を、次のHTMLファイルとして書き出します。

ValidationReport\_<date-time>.html

このHTMLファイルは、結果に簡単な書式を設定し、色分けした線の箱に、チェックに失敗したファイ ルおよび成功したファイルをレポート形式で表示します。

デフォルトでは、HTMLファイルは、<SASHOME>/InstallMisc/InstallLogsに書き込まれます。

-outオプションを使用すると、HTMLレポートファイルの出力先を変更することができます。このオプ ションでは、有効な書き込み可能な場所のパス名を指定しなければなりません。コマンドライン経由で も、sasiqt.iniファイルに追加の引数(AddtlArg\_)を指定することもできます。

SAS IQは、インストールされた各ファイルが正しいことを確認することによって、SASシステムのイン ストールを検証します。すべてのファイルの結果の詳細がレポートとして生成されます。この判定では、 各ファイルの値の作成にMD5 アルゴリズムを使用しています。

### **z/OS**

#### SASインストール検証ツールをz/OS上で実行

インストールしたSAS 9.4 に対してSAS IQを実行するには、次の作業を行います。SAS IQツールを起動 するのに使用するrexxスクリプトは、z/OSシェル環境で使用しなければなりません。z/OS UNIXシステ ムサービスを使用する場合は、このコマンドを次のように発行します。

<SASHOME>/InstallMisc/utilities/installqual/9.4/sasiqt.rexx –out <dir>

#### 入力

SAS IQは、配置中にインストールされたファイルのリストおよびそれらのチェックサムの符号値を得る のに、Java API for XML Binding (JAXB)を使用して<SASHOME>/InstallMisc/InstallLogs/ValidationFileList.x mlデータを読みこみます。ValidationFileList.xmlデータは、次のように格納されます。

<sasfile prodcode="base" checksum="2a998d9f46d441e30aee33b72fa89733" name="¥path¥relative¥to¥<SASHOME>"/>

ValidationFileList.xmlファイルは、Install Toolによってインストール後にデフォルトのログの場所、 <SASHOME>/InstallMisc/InstallLogsに書き込まれます。

#### 処理

Master File Listから読み込まれた各ファイルに対して、SAS IQは、ValidationFileList.xmlファイルのオリ ジナルのチェックサムと等しいかをテストするために、SASHOMEにインストールされたファイルを探 し、チェックサムデータを得て、そのチェックサムを比較します。各チェックサムテストは、ステータ スを作成します。そのステータスには、PASS、CHECKSUMWRONG、CHECKSUMMISSING、 FILEMISSING、UNKNOWNがあります。ステータスデータは、各チェックされたファイルのために記 録されます。

- インストール前の ValidationFileList.xml のチェックサムデータと、インストール後のチェックサ ムデータが一致するファイルの場合、ステータスは PASS に設定されます。
- インストール前の ValidationFileList.xml のチェックサムデータと、インストール後のチェックサ ムデータが一致しないファイルの場合、ステータスは CHECKSUMWRONG に設定されます。
- インストールされたファイルにチェックサムの符号値がない場合、ステータスは CHECKSUMMISSING に設定されます。
- SAS IQ においてそのファイルを見当たらない場合、ステータスは FILEMISSING に設定されま す。
- その他のチェックサムの失敗は、暫定的に UNKNOWN として設定されます。

#### 結果レポート

SAS IQは、チェックサム検証の結果を、次のHTMLファイルとして書き出します。

ValidationReport\_<date-time>.html

このHTMLファイルは、結果に簡単な書式を設定し、色分けした線の箱に、チェックに失敗したファイ ルおよび成功したファイルを分けて表示します。

デフォルトでは、HTMLファイルは、<SASHOME>/InstallMisc/InstallLogsに書き込まれます。-outオプシ ョンを使用すると、HTMLレポートファイルの出力先を変更することができます。このオプションでは、 有効な書き込み可能な場所のパス名を指定しなければなりません。コマンドライン経由でも、sasiqt.ini ファイルに追加の引数(AddtlArg)を指定することもできます。

#### 起動

SAS IQは配置中、<SASHOME>/InstallMisc/utilities/installqual/{SAS Version}ディレクトリにインストール されます。起動に使用する実行ファイル名は、プラットフォームごとに、sasiqt.exe(Windows)、 sasiqt (UNIX)、sasitq.rexx (MVS)になります。

SAS IQは、ファイル検証の進捗具合を示す進捗モニター(あるいはバー)を表示します。ヘッドレスモ ードで実行するには、コマンドラインから起動する際に-silentオプションを使用するか、.iniファイルに 追加の引数(AddtlArgs\_)として-silentを追加します。UNIX上でヘッドレスモードで実行する際には、 mode=consoleプロパティをsasiqt.iniに設定し(デフォルト)、さらに-silentオプションを使用すること も必要です。

# **SAS**動作検証ツール(**SAS OQ**)

# 概要

注意: SAS OQは、z/OSをサポートしていません。SASソフトウェアをz/OS環境にインストールしてい る場合、すべてのインストール作業が終了したら、CNTLデータセットでVALIDジョブをサブミ ットし、すべてのステップにおいてリターンコードが0で終了することを確認してください。詳 細は、SAS Software Orderメールに記載されているドキュメントを参照してください。

SAS動作検証ツール(SAS Operational Qualification Tool:SAS OQ)は、動作テストを呼び出すプログ ラムです。これらの検証ツールとテストウェアはSAS 9.4 のメディアに含まれています。

SAS OQのテストを実行するには、下記のプラットフォーム固有の手順を使用してください。

# **Windows**

#### ディレクトリ構造

SAS動作検証ツール - <SASROOT>¥sastest¥sasoq.exe SAS動作検証ツールサポートファイル - <SASROOT>¥sastest¥ コンポーネントの内容 - <SASROOT>¥sastest¥<component>

#### SAS動作検証ツールをWindows上で実行

SAS 9.4 のインストールで、SAS OQを実行するには、2 つの方法があります。

• [スタート]メニューから、次のように選択します。

[スタート]-[プログラム]-[SAS]-[Utilities]-[SAS Operational Qualification Tool 9.4]

注意: Windows Vista、Windows 7、Windows Server 2008においては、右クリックして[管 理者として実行]を選択してください。

または

• コマンドプロンプトから、次のコマンドを発行します。

c:¥><SASROOT>¥sastest¥sasoq.exe –tables \*:<component> -outdir <dir>

注意:\*:\*はテーブルのすべてを実行します。したがって、各コンポーネントを個別に実行する 必要はありません。

このコマンドでは、<SASROOT>はSASシステムをインストールしている場所を示します。 <component>はテストを実行するsastestディレクトリ中のインストールされたコンポーネントです。 <dir>はテスト結果を保存するディレクトリです。

### **UNIX**

#### ディレクトリ構造

SAS動作検証ツール - <SASROOT>/SASFoundation/9.4/sastest/sasoq.sh -tables SAS動作検証ツールサポートファイル - <SASROOT>/sastest/ コンポーネントの内容 - <SASROOT>/sastest/<component>

#### SAS動作検証ツールをUNIX上で実行

インストールしたSAS 9.4 に対してSAS OQを実行するには、次の作業を行います。UNIX上のコンソー ルまたはターミナルウィンドウから、次のコマンドを発行します。

<SASROOT>/SASFoundation/9.4/sastest/sasoq.sh -tables\*:<component> -outdir <dir>

注意:\*:\*はテーブルのすべてを実行します。したがって、各コンポーネントを個別に実行する必要 はありません。

このコマンドでは、<SASROOT>はSASシステムをインストールしている場所を示します。 <component>はテストを実行するsastestディレクトリ中のインストールされたコンポーネントです。 <dir>はテスト結果を保存するディレクトリです。

# **Windows**および**UNIX**の**SAS OQ**の出力

SAS OQは、検証処理の結果を保存するXMLデータファイルを生成します。このXMLデータは、SASシ ステムによってPDF形式とHTML形式のレポートに変換されます。どちらのレポートも同じ内容です。 PDF形式のレポートは、印刷に適しています。HTML形式のレポートは、画面の表示に適しています。

いずれの場合も出力データのレポートは、最初にSASシステムのコンポーネントレベル、次に各コンポ ーネントのファイルごとにまとめられています。

#### 結果レポート

SAS OQは、検証処理の結果を保存するXMLデータファイルを生成します。このXMLデータは、SASシ ステムによってPDF形式とHTML形式のレポートに変換されます。どちらのレポートも同じ内容です。 PDF形式のレポートは、印刷に適しています。HTML形式のレポートは、画面の表示に適しています。

いずれの場合も出力データのレポートは、最初にSASシステムのコンポーネントレベル、次に各コンポ ーネントのファイルごとにまとめられています。

#### 出力ディレクトリの構造

SAS OQの実行後、–outdir <dir>に指定した出力ディレクトリに結果を保存するディレクトリが作成され ます。形式は、ftt <YYYYMMDD>.000 となります。語尾の.000 は、その日にツールを実行するごとに インクリメントされます。次の表は、-outdirオプションで作成されるディレクトリの構造を説明してい ます。

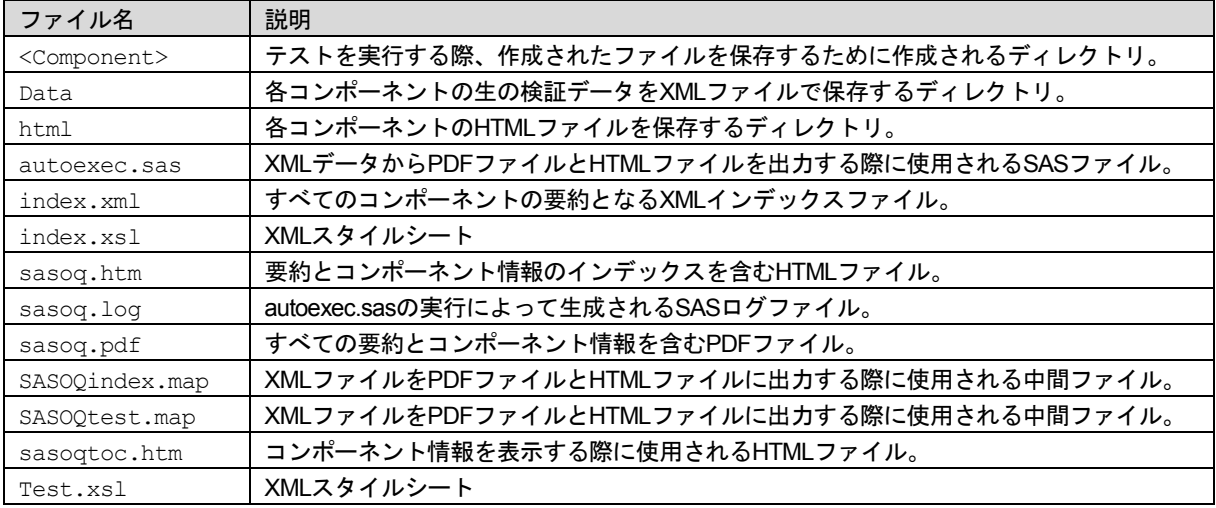

#### SAS動作検証ツールの結果の参照

SAS OQの結果を参照するには、sasoq.htmファイルをWebブラウザで開くか、Adobe Readerで sasoq.pdfファイルを開きます。

# **SAS**動作検証ツールのテーブル言語

SAS OQの基本入力ファイルはテストテーブルで、ファイルの拡張子は.tabです。これらのファイルは、 実行するテスト、実行方法、テストが正しく実行されたかを判断する方法、を定義します。

#### テーブル言語の一般規則

テストテーブルファイルの基本規則を以下に示します。

- 通常、SAS OQ ではブランクや改行は無視されます。
- コメントは /\* と \*/ で区切ります。コメントは複数行にまたがることができ、どの位置に挿入す ることもできます。C 言語のコメントと同じように使用できます。
- ステートメント引数は次のいずれかに分類できます。
	- o リスト:順不同に並べ、カンマで区切った項目の集まりです。たとえばテストするプログ ラムに渡すオプションは、リストで指定します。この場合、オプションの順序は SAS OQ の動作とは関係がありません(テストするプログラムによってはオプションの並び方には 一定の順序が必要ですが、SAS OQ では必要ありません)。
	- 構造:特定の順序で並べ、コロンで区切った項目の集まりです。たとえばファイル指定は 構造です。要素の並び方には一定の順序があるので、SAS OQ はファイル名やコンポーネ ント名を区別することができます。
- ステートメントはテストブロックに現れる順序で処理されるので、テストを実行するステート メントは結果を処理するステートメントよりも先に置く必要があります。
- テーブルは、コメント、&set コマンド、&unset コマンド、テストブロックで構成されています。 各テストブロックは、ブロック識別子&test から始まり、1 連のコマンド(1 つの&run とそれに

続く&rc)が含まれます。コマンド内では、&infile マクロと&outfile マクロも使用することがで きます。

# ブロック識別子

有効なブロック識別子は&testだけです。

#### &test

使い方:

```
&test testname {test_stmt_list }
```
#### 引数:

- o testname は、このテストの名前です。
- test\_stmt\_list は、テストを構成するステートメントのリストです。

#### 説明:

&testステートメントは、テストブロックを定義します。テストテーブルファイルには、1 つのテストに 対して 1 つのテストブロックしか置くことはできません。

例:

この項の最後に示す例を参照してください。

# コマンド

コマンドには、&rc、&run、&set、&unsetがあります。

#### &rc

#### 使い方:

```
&rc ( value )
```
#### 引数:

valueは、このテストで期待される戻り値です。

#### 説明:

&rcステートメントは、&runで指定したコマンドの戻り値をテストします。戻り値と指定した値が一致 しない場合は、テストは失敗したことになります。

&rcコマンドの使用は必要です。テストブロックごとに複数回指定はできません。

#### 例:

&rc( 0 )

#### &run

使い方:

&run ( verb : (arguments) )

引数:

- o verb は、実行するプログラム名です。初期バージョンでは、sas のみサポートしています。
- o arguments は、実行するプログラムのオプションと引数のリストです。

説明:

&runステートメントは、実際のテストコマンドを実行します。各テストブロックに、1 つの&runコマン ドしか置けません。&runには、&rcが続かなければなりません。

例:

```
&run( sas : (-sysin &infile() -ls 78) )
```
このコマンドは、SASシステムを実行します。&infileステートメント(下記参照)は、テスト名と同じ 基底名(base name)の入力ファイルを渡します。他のオプションは、そのままの形で渡されます。

#### &set

#### 使い方:

&set ( name : value )

引数:

- o name には変数名を指定します。英数字のみ使用できます。
- value には、複数の連続したトークンを指定できます。トークンに括弧が含まれている場合、そ れらは対応がとれているか、もしくはエスケープ文字(¥)を直前に入力しなければなりませ ん。(例参照)

説明:

このコマンドは、変数と割り当てる値を定義することができます。&setを使用して定義した変数名と値 は、グローバル変数となり、そのタスクの処理中で使用できます。

新たに&setステートメントを使用して、新しい値を変数に割り当てることができます。

一度変数を定義すると、テーブル中のどこでもその変数を使用することができます(その前に&setステ ートメントを使用している必要があります)。作成した変数を使用するには、@nameを使用して変数 の値を挿入します。定義されていない変数を使用した場合、空の文字列が値として使用されます。

変数値の内側のすべての括弧は、対応がとれていなければなりません。対応がとれていない括弧を使用 する場合、その括弧の前にエスケープ文字(¥)を置きます。

&setステートメントは、ブロックの内側で使用してはなりません。

変数testnameと変数tablenameは、あらかじめ定義されていて、変数が展開されたときにテスト名また はテーブル名が設定されます。

変数値の中で@を使用する必要があるが、変数の展開として扱いたくない場合、@の前にエスケープ文 字(¥)を置きます。以下に例を示します。

例:

```
&set( sasopts : -ls 78 -ps 60 )
```
このコマンドは、変数sasoptsに「-ls 78 –ps 60」を設定しています。

&set( infile : -sysin &infile( sas : @testname : base) )

このコマンドは、変数infileに「-sysin &infile( sas : @testname : base)」を設定しています。

```
&set( infile1 : -sysin &infile¥( sas : )
&set( infile2 : : base¥) )
&set( run : sas : ( @infile1 @testname @infile2 ¥@noexpand) )
```
このコマンドは、変数infileに「-sysin &infile( sas : @testname : base)」を、変数infile2 に「: base)」、変 数run に「sas : ( @infile1 @testname @infile2 @noexpand)」を設定しています。変数testnameがtest1 だ とすれば、変数runは、「sas : ( -sysin &infile( sas : test1 : base)」に展開されます。

#### &unset

#### 使い方:

&unset ( name )

#### 引数:

○ name には、&set コマンドあるいは他の方法で、設定された変数名を指定します。変数名を指 定するとき、@を含めないことに注意してください。そうしないと、unset 処理の前に変数が その値によって置き換えられます。

説明:

このコマンドは、変数に設定されている値を取り消します。変数を使用しても展開しません。

#### 例:

```
&unset( testopts )
```
このコマンドは、変数testoptsの設定を消去します。

# マクロ

マクロには、&infile、&outfileがあります。

#### &infile

使い方:

```
&infile( ext [: name [: component]]) または
&infile([ext]: name [: component]) または
&infile([ ext ] : [name] : component)
```
引数:

- o ext はファイル拡張子です。省略した場合、デフォルトは sas になります。
- o name はファイル名です。省略した場合、テスト名がファイル名として使用されます。
- o component は、ファイルが置かれているコンポーネント領域です。省略した場合、テーブルフ ァイルのコンポーネント領域が使用されます。

説明:

&infileステートメントは、入力ファイルを定義します。通常は、&runステートメントのコマンドオプシ ョンの一部として使用します。引数をすべて省略して、&infileだけで使用することもできます。

例:

```
&infile( sas : foobar : base )
```
baseテストウェア領域のファイルfoobar.sasを指定しています。

&infile()

.tabファイルがあるコンポーネントのテストウェア領域から、ファイルtestname.sasを指定しています。 testname は現在のテスト名です。

### &outfile

使い方:

```
&outfile( ext [: name ])
```
引数:

- o ext はファイル拡張子です。デフォルトの拡張子はありません。拡張子を指定する必要がありま す。
- name はファイル名です。省略した場合、テスト名がファイル名として使用されます。

説明:

&outfileステートメントは、出力ファイルを定義します。通常は、&runステートメントのコマンドのオプ ションの一部として使用します。

&outfile( lst : foo )

ファイルfoo.lstを指定します。

&outfile(log)

ファイルtestname.logを指定します。

# **SAS**動作検証ツールのコマンド

SAS OQのコマンド引数は、次のように定義します。

-tables table spec [table spec ...]

–tablesオプションは、どのテストテーブルを実行するかを指定します。table\_specの形式は name:componentです。これは&infileステートメントでの指定方法とよく似ていますが、拡張子は必ず tabになります。table\_specは、少なくとも 1 つ必要です。

#### -help

–helpオプションを使用すると、ツールの使い方が出力できます。

-verbose | -quiet

この 2 つの引数は、実行中のSAS OQによるSTDOUTへの出力を規定します。–verboseオプション を使用すると、STDOUTへ詳細に出力します。これは、新しいテストを設定する場合に便利な機能 です。–quietオプションを使用すると、SAS OQはエラーだけをレポートします。これは、SAS OQ コマンドを記述している場合に便利な機能です。

-sasroot <path>

この引数を使用して、SASシステムをインストールしている場所を指定します。デフォルトでは、 SASROOTのディレクトリになります。何らかの理由により、SASROOTを使用できない場合、こ の引数を使用してパス名を設定します。同一マシン上に複数のSASシステムをインストールする場 合にも、この引数を使用します。

-testware <path>

この引数を使用してテストウェアの場所を指定します。デフォルトは、SASROOT/sastestです。

-outdir <path>

この引数を使用して出力ファイルの出力先を指定します。デフォルトは、ツールの実行先である現 在のディレクトリです。

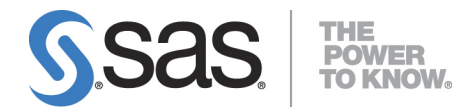

#### **support.sas.com**

SAS is the world leader in providing software and services that enable customers to transform data from all areas of their business into intelligence. SAS solutions help organizations make better, more informed decisions and maximize customer, supplier, and organizational relationships. For more than 30 years, SAS has been giving customers around the world The Power to Know®. Visit us at **www.sas.com**.

英語版更新日 May 20 2014 SAS 9.4 (TS1M0), Rev. 940\_13w26 Pub Code: 66614

# **SAS 9.4** 検証ツール ユーザーガイド

2014年5月30日 第1版第2刷発行(94B20) 発行元 SAS Institute Japan株式会社 〒106-6111 東京都港区六本木6丁目10番1号 六本木ヒルズ森タワー11階

本書の内容に関する技術的なお問い合わせは下記までお願い致します。

SASテクニカルサポート **TEL**:**03**(**6434**)**3680 FAX**:**03**(**6434**)**3681**